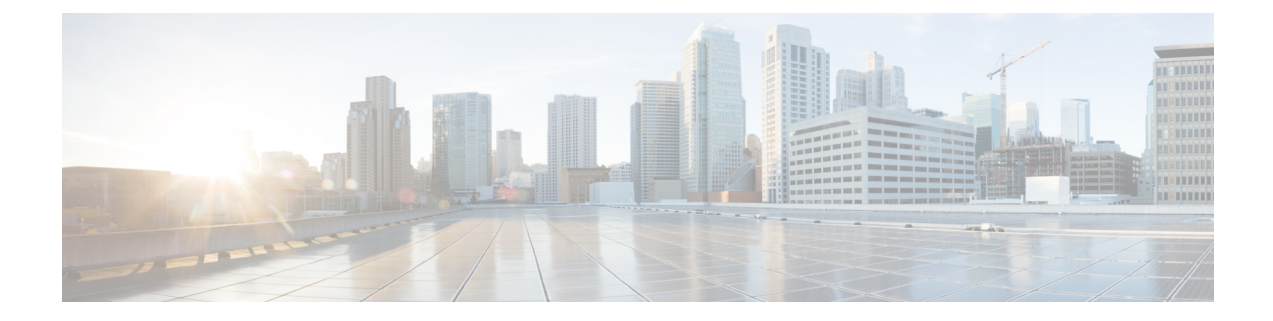

# **Cisco** リモート **PHY** システムの起動

#### 機能情報の確認

ご使用のソフトウェア リリースでは、このモジュールで説明されるすべての機能がサポートさ れているとは限りません。最新の機能情報と注意事項については、ご使用のプラットフォームと ソフトウェア リリースに対応したリリース ノートを参照してください。このモジュールに記載 されている機能の詳細を検索し、各機能がサポートされているリリースのリストを確認する場合 は、このマニュアルの最後にある機能情報の表を参照してください。

プラットフォームのサポートおよびシスコ ソフトウェア イメージのサポートに関する情報を検 索するには、Cisco Feature Navigator を使用します。Cisco Feature Navigator には、[http://](http://tools.cisco.com/ITDIT/CFN/) [tools.cisco.com/ITDIT/CFN/](http://tools.cisco.com/ITDIT/CFN/) からアクセスできます。<http://www.cisco.com/> のアカウントは必要あり ません。

- Cisco リモート PHY [デバイスのハードウェア互換性マトリックス](#page-0-0), 1 ページ
- RPD [の起動に関する情報](#page-1-0), 2 ページ
- RPD [の起動方法](#page-1-1), 2 ページ

# <span id="page-0-0"></span>**Cisco** リモート **PHY** デバイスのハードウェア互換性マト リックス

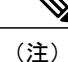

Cisco リモート PHY デバイスのあるリリースで導入されたハードウェア コンポーネントは、 特に明記しない限り、それ以降のすべてのリリースでもサポートされます。

表 **1**:**Cisco** リモート **PHY** デバイスのハードウェア互換性マトリックス

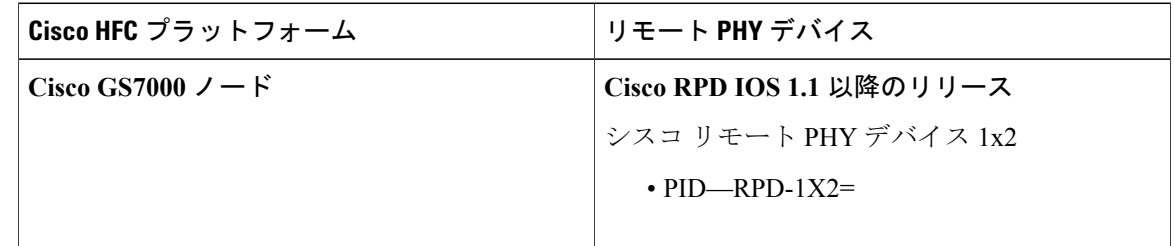

## <span id="page-1-0"></span>**RPD** の起動に関する情報

リモート PHY デバイスの起動プロセスは、ケーブル モデムが DOCSIS システムで起動するのと 同様、リモート PHY システム動作の前提条件です。

## <span id="page-1-1"></span>**RPD** の起動方法

ここでは、Cisco cBR-8 上での RPD の起動方法について説明します。

### **DHCP** サーバの設定

DHCP サーバを設定するには、以下の手順に従います。

#### 手順

ステップ **1** CCAP コアのオプションを追加します。次の図に示されているとおり、名前、DHCP のタイプ、 ベンダー オプションの文字列を入力します。

Г

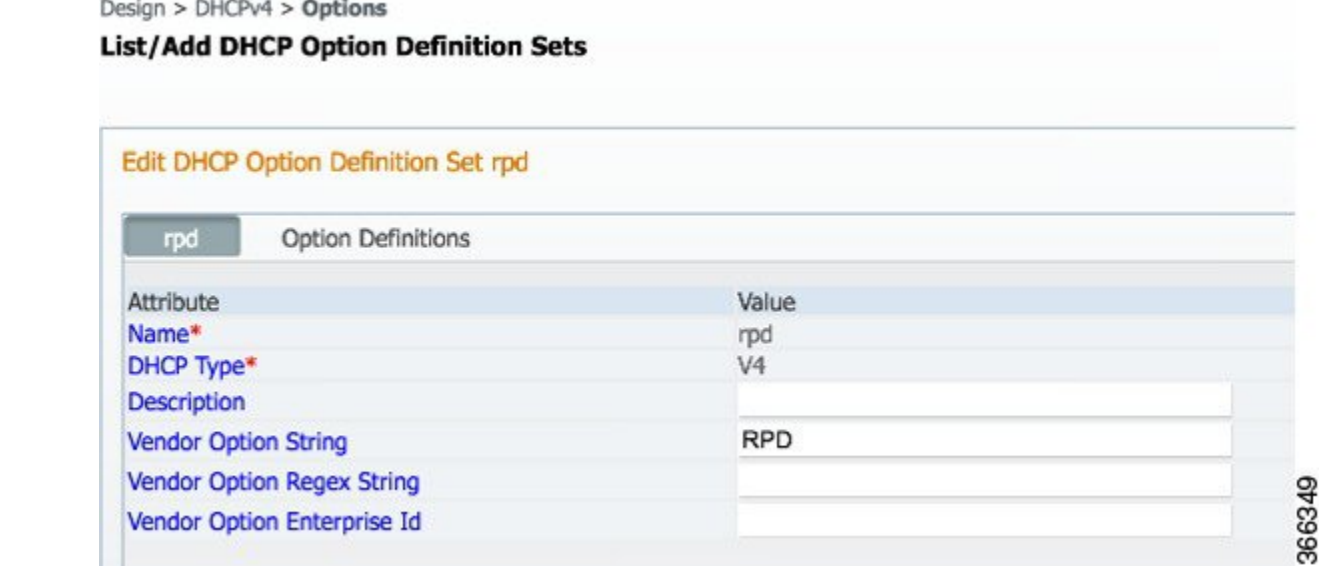

ステップ **2** オプションを定義します。次の図に示されているとおり、オプション番号と名前を入力します。

#### **List/Add DHCP Option Definition Sets**

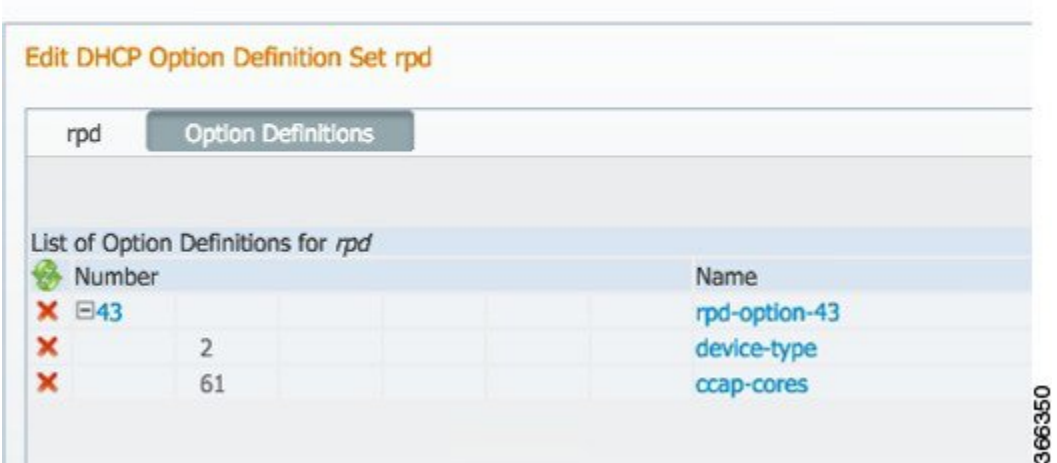

ステップ **3** サブオプションを定義します。次の図に示されているとおり、サブオプション 61 の名前、タイ プ、反復を入力します。

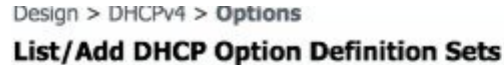

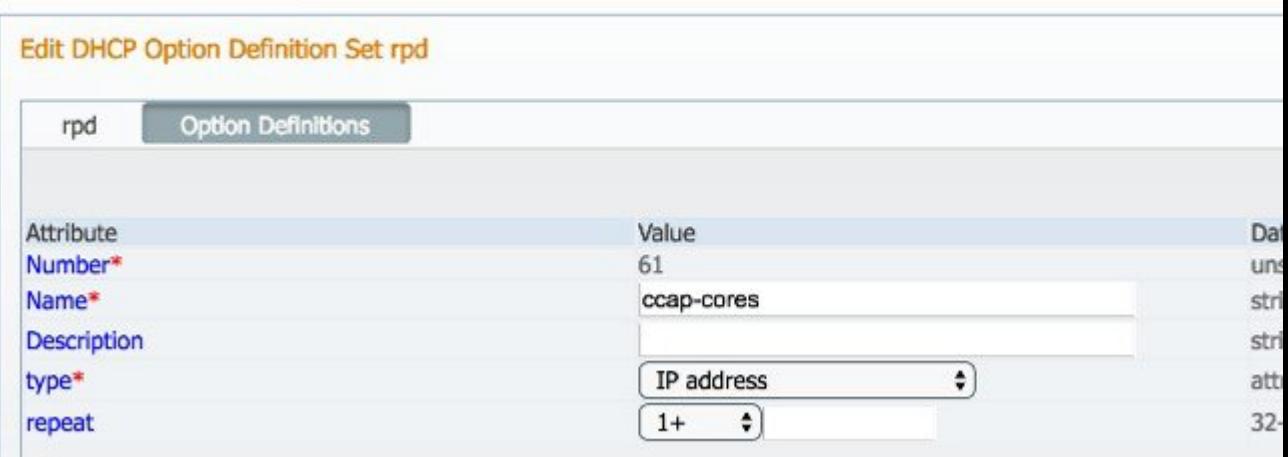

#### ステップ **4** 次の図に示されているとおり、オプションをポリシーに追加します。図のIPアドレス120.102.15.1 を、DPIC ポートの IP アドレスに置き換えます。

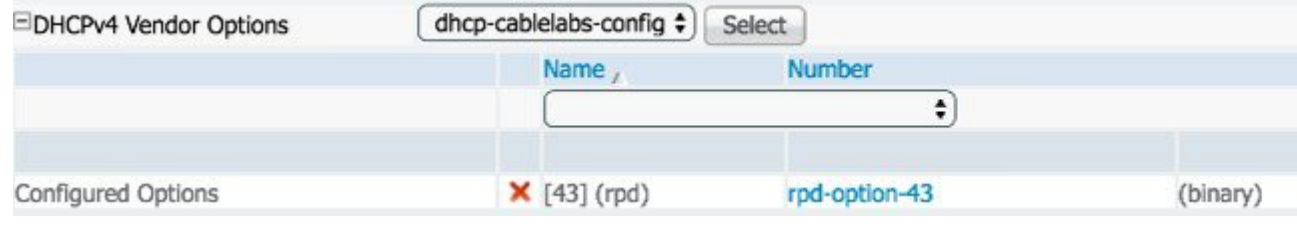

### **PTP** の設定

PTP を設定するには、以下の例を参照します。

```
cBR-8 ルータの場合:
interface Loopback1588
 ip address 159.159.159.4 255.255.255.255
interface TenGigabitEthernet5/1/3 /* connect to ASR903 */
 ip address 192.104.10.4 255.255.255.0
ip route 10.90.3.93 255.255.255.255 192.104.10.93 /* route to ASR903 loopback ip */
ptp clock ordinary domain 0
 servo tracking-type R-DTI
 clock-port slave-from-903 slave
   delay-req interval -4
   sync interval -5
   sync one-step
   transport ipv4 unicast interface Lo1588 negotiation
   clock source 10.90.3.93 /* ASR903 loopback ip */
ptp r-dti 1
 ptp-domain 0 /* same domain number with ptp server */
```

```
clock-port 1
                 /* default value is same index with clock-port index, for RPD, ethernet
1=vbh0, ethernet 2=vbh1 */
   clock-source 10.90.3.93 gateway 93.3.10.2 /* clock-source is ASR093 loopback ip,
gateway is ASR903 BDI ID for node */
PTP マスターとしての ASR903 ルータの場合:
ptp clock ordinary domain 0
clock-port Master-to-all-cBR8 master
  sync interval -5
  sync one-step
  transport ipv4 unicast interface Lo1588 negotiation
interface Loopback1588
ip address 10.90.3.93 255.255.255.255
interface GigabitEthernet0/3/5
no ip address
negotiation auto
 cdp enable
 service instance 31 ethernet /* 31 is vlan id */
 encapsulation dot1q 31
  rewrite ingress tag pop 1 symmetric
 bridge-domain 31
 service instance 32 ethernet
  encapsulation dot1q 32
  rewrite ingress tag pop 1 symmetric
bridge-domain 32<br>interface BDI31
                 i* for cBR, SUP PIC *ip address 192.104.10.93 255.255.255.0
 no shut
interface BDI32 /* For RPD */
ip address 93.3.10.2 255.255.255.0
no shut
ip route 159.159.159.4 255.255.255.255 192.104.10.48 /* route to cbr-8 loopback ip */
```
### **cBR-8** の設定

RPD を起動するように cBR-8 を設定するには、次の参照例を使用します。

```
/* D-PIC TenGiga interface config */
interface TenGigabitEthernet0/1/0
 ip address 93.3.10.1 255.255.255.0
  ip helper-address 20.1.0.33
/* Downstream/Upstream controller profile */
cable downstream controller-profile 101
rf-chan 0 95
  type DOCSIS
  frequency 381000000
  rf-output NORMAL
 qam-profile 1
 docsis-channel-id 1
cable upstream controller 201
 us-channel 0 channel-width 1600000 1600000
  us-channel 0 docsis-mode atdma
 us-channel 0 minislot-size 4
 us-channel 0 modulation-profile 221
 no us-channel 1 shutdown
/* RPD configuration */
cable rpd node1
  identifier 0004.9f03.0061
  core-interface Te0/1/0
   rpd-ds 0 downstream-cable 0/0/0 profile 101
```

```
rpd-us 0 upstream-cable 0/0/0 profile 201
  r-dti 1
 rpd-event profile 0
interface Cable0/0/0
  load-interval 30
  downstream Downstream-Cable 0/0/0 rf-channel 0-23
  upstream 0 Upstream-Cable 0/0/0 us-channel 0
 upstream 1 Upstream-Cable 0/0/0 us-channel 1
  upstream 2 Upstream-Cable 0/0/0 us-channel 2
  upstream 3 Upstream-Cable 0/0/0 us-channel 3
  cable upstream bonding-group 1
   upstream 0
   upstream 1
   upstream 2
   upstream 3
   attributes 80000001
   cable bundle 1
 cable ip-init ipv6
interface Wideband-Cable0/0/0:0
  cable bundle 1
 cable rf-channels channel-list 0-7 bandwidth-percent 10
interface Wideband-Cable0/0/0:1
 cable bundle 1
  cable rf-channels channel-list 8-15 bandwidth-percent 10
cable fiber-node 200
 downstream Downstream-Cable 0/0/0
 upstream Upstream-Cable 0/0/0
```